eCONN (Supplier Portal) of the MANN+HUMMEL **Group** 

October 2016

eCONN **CONNECTED FOR SUCCESS**

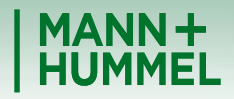

ership in Filtration

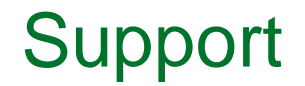

If you have any questions or technical issues during the registration please contact:

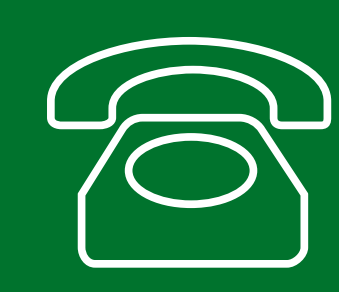

**Europe: +49 7141 98-99 00 Singapore:+65 65628060 China: +86-(10)878-33299 USA: +1-248-434-1268**

**E-Mail: jdsupport@jaggaer.com**

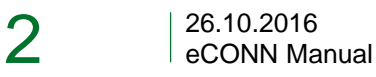

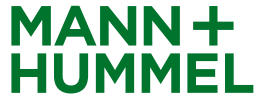

## Invitation email Registration Process

As soon as any M+H employee has started your registration you will receive an e-mail from [mail@pool4tool.com](mailto:mail@pool4tool.com)

Click on the included link to start with the registration.

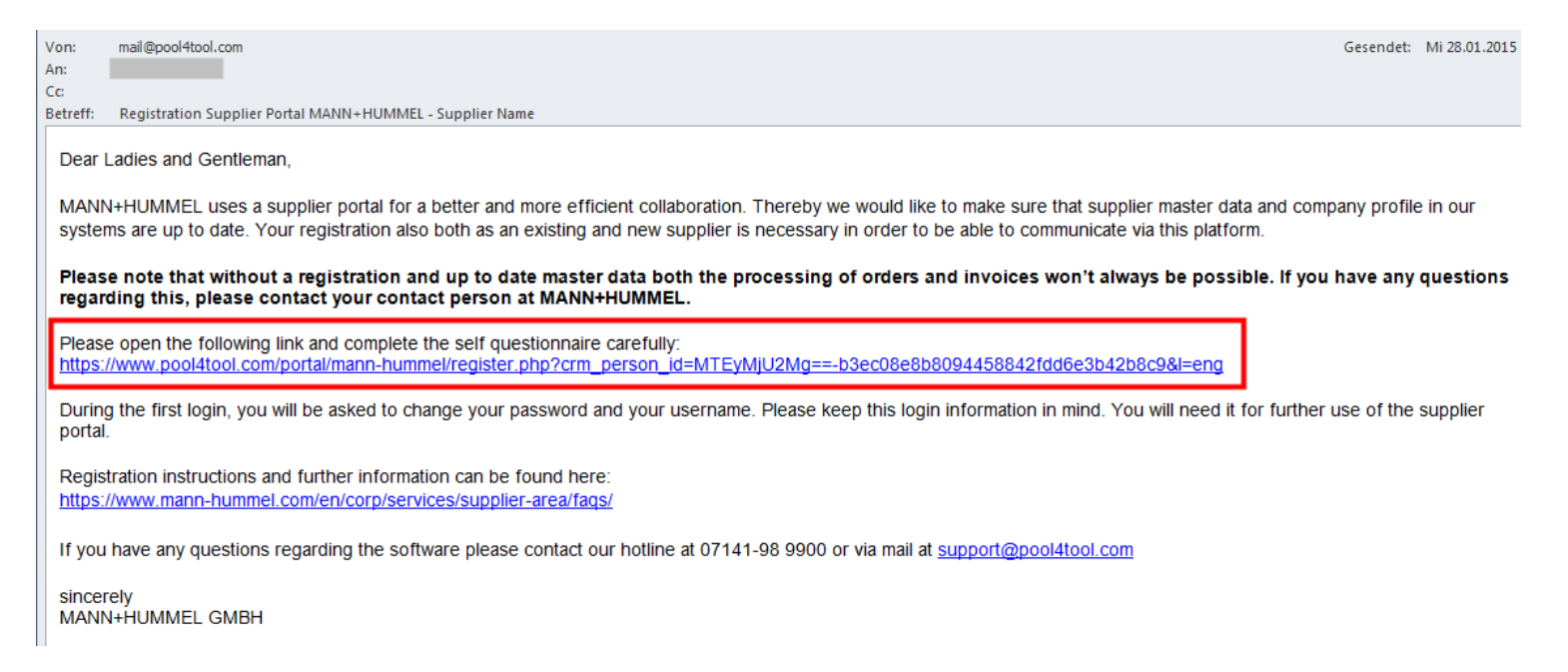

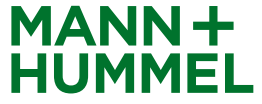

## Personal data Registration Process

Complete your personal data and click "Check Data"

- Every potential supplier of MANN+HUMMEL should have a DUNS Number. For suppliers from some countries it is a precondition for a business relationship with M+H (DUNS mandatory), while for some a DUNS number is optional. Nevertheless it is recommended to have one (e.g. Production material suppliers are not able to see their vendor rating without a DUNS number).
- Click [here](https://www.mann-hummel.com/corp/supplier-area/download-area-documents/) for more information about DUNS number **What is the D-U-N-S® Number?** D-U-N-S® = Data Universal Numbering System of Dun & Bradstreet.

The D-U-N-S® number is a 9-digit numerical code that about 124 million companies worldwide can be identified with. Thereby double entries and confusion can be avoided. It is used as a standard by the United Nations, the VDA, the European Commission or ISO.

The supplier gets its DUNS number [here!](http://www.upik.de/en/dunsanfordern.html)

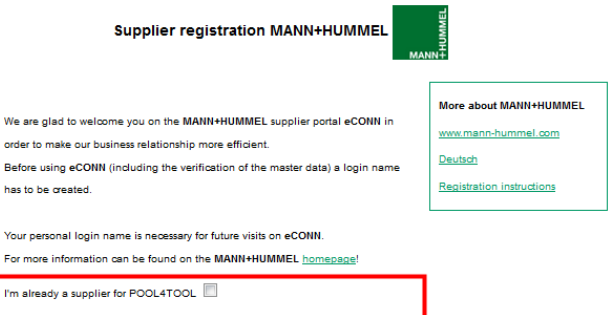

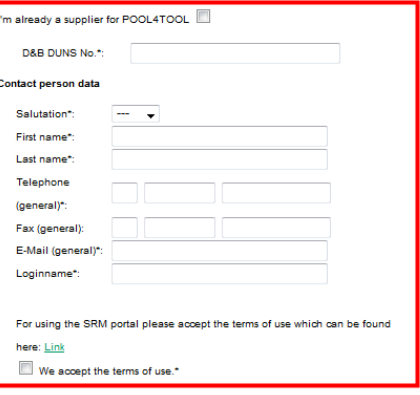

I agree that POOL4TOOL AG uses the data, entered in the course of the registration on the supplier portal of MANN+HUMMEL GmbH, of the mpany represented by me as well as my contact data, in ar EDP-supported way in order to allow all customers of POOL 4TOOL to have access via the 2relation.com platform The revocation of this declaration of consent is possible at any times and causes the illegitimacy of further use of this published data

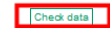

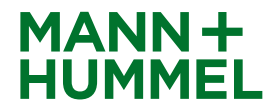

## Personal data Registration Process

- Before you complete first registration step, please check your data again.
- Click on "Send" to move to the next step once you have filled in the required fields. Please wait a moment.
- At the same time you will receive an email with your login data and link to the system. Thereby you can return to complete the process later on as well as login at any time to change your data

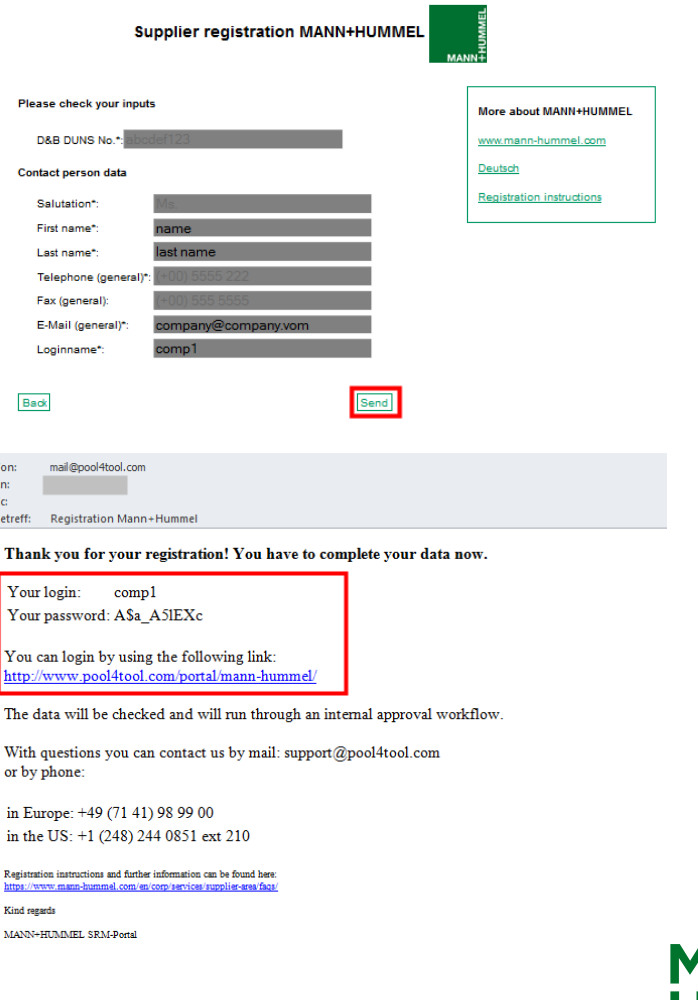

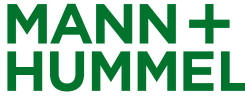

#### Registration Process

- You can go on with the second registration step now. Click on "2. Account data received / Login successful / Enter additional company data"
- Finish every registration step by clicking "Save" You will be automatically forwarded to the next step. This could take a few seconds.
- **Please be aware that the registration process requires all 5 steps to be done and check-marked**

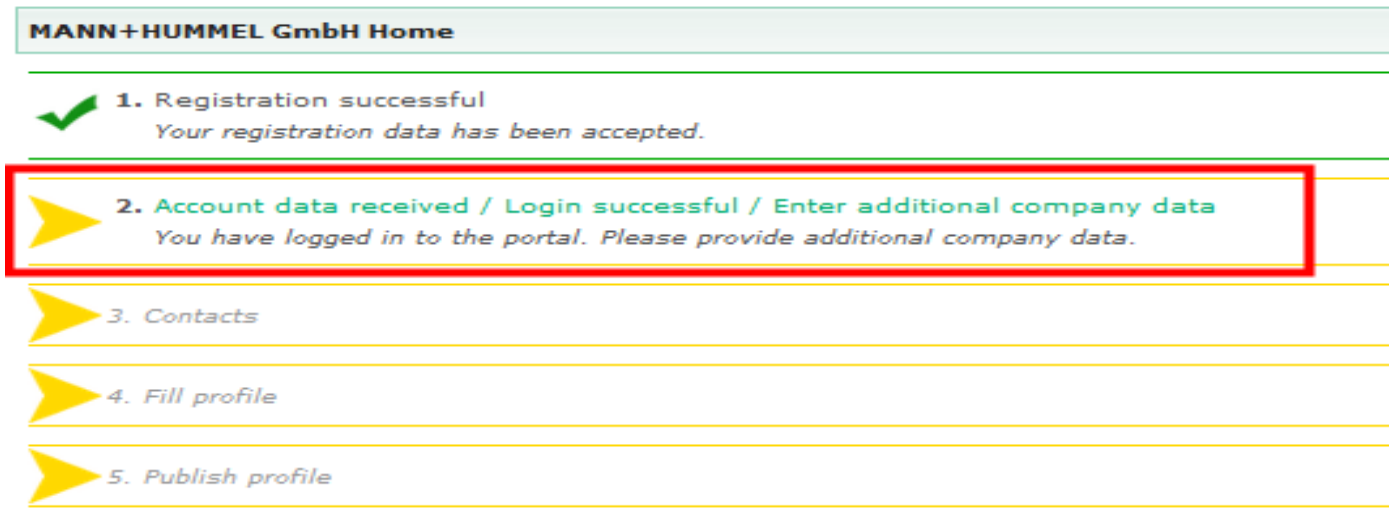

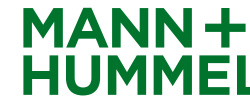

## Check general company data Registration Process

- **Company data have to be checked by your contact person and** additional mandatory company basic data are supposed to be filled in during this step.
- To continue with the registration click on "Save".

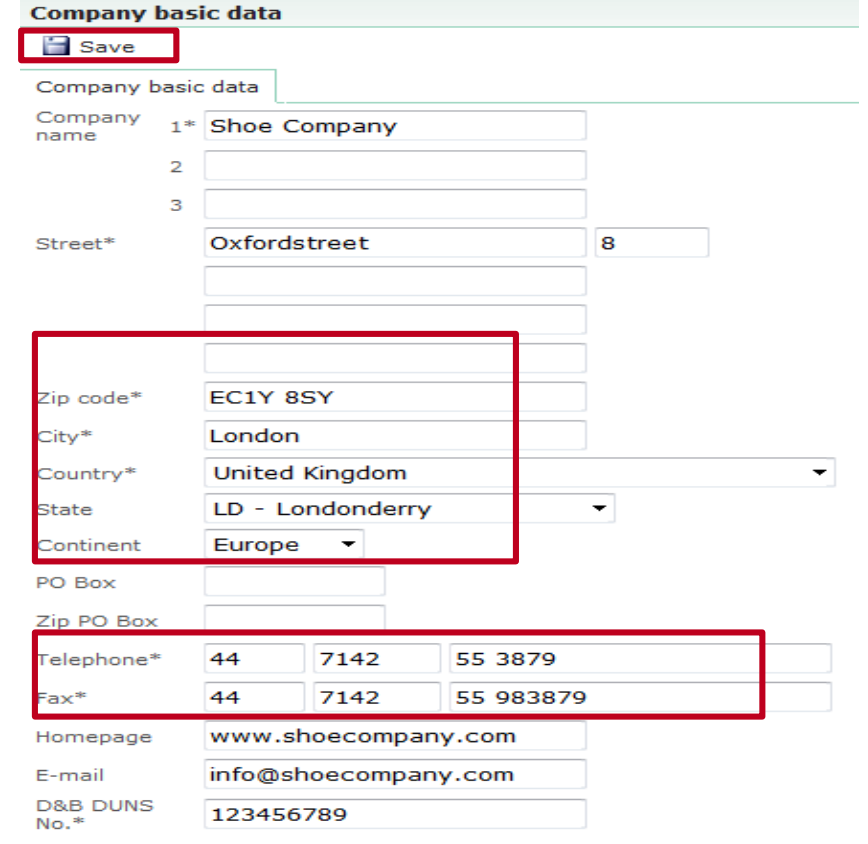

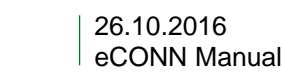

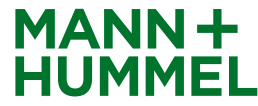

## **Contacts** Registration Process

 To assure an efficient communication between MANN+HUMMEL and the suppliers, detailed and correct contact information of the contact persons is necessary.

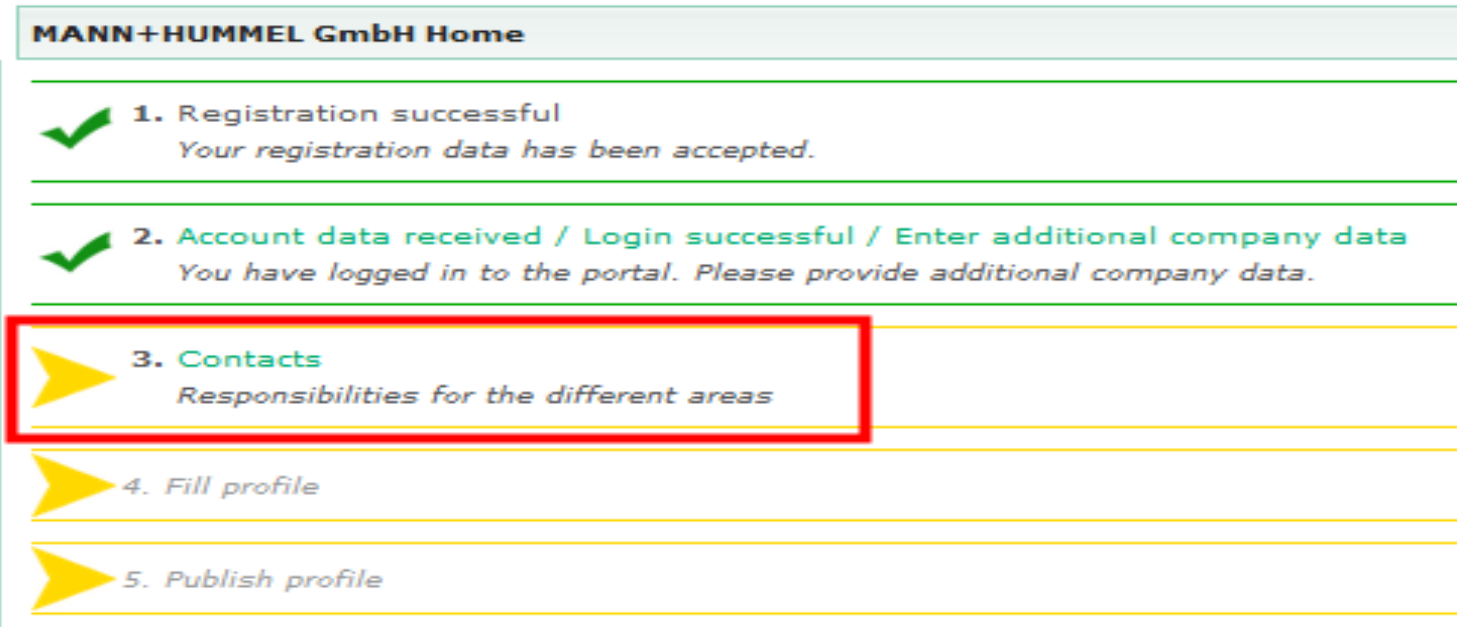

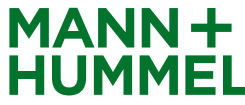

#### **Contacts** Registration Process

- The administrator of the supplier portal is assigned to all functions.
- Additional users should be created and assigned to particular areas.
- An additional portal user can be created if necessary. Please click therefore on "create portal user". The user will get logon data for the supplier portal.
- Click on "Save" to move on.

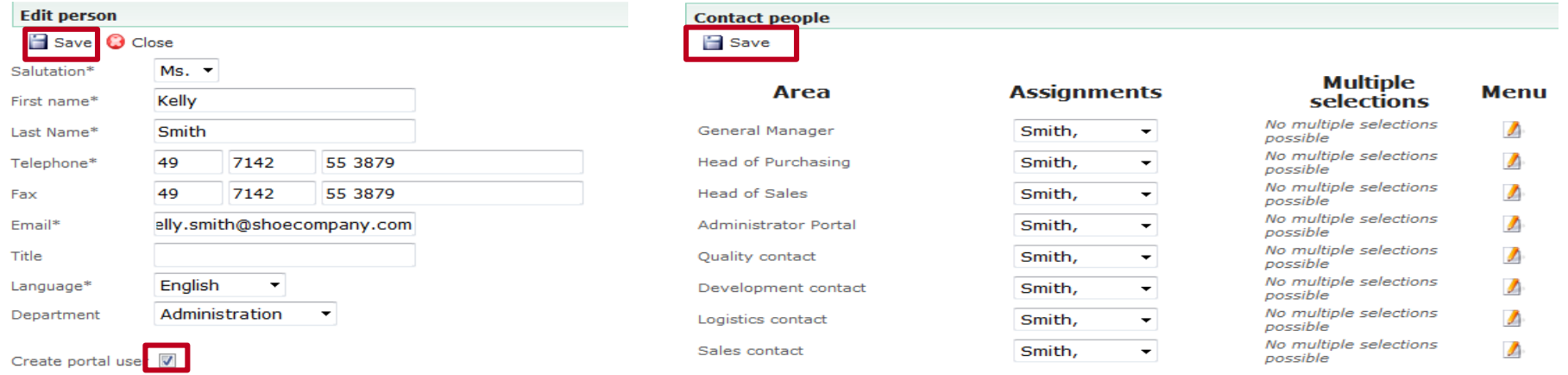

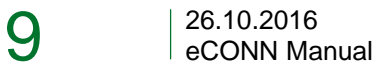

Loginname\*

kelly.smith

# Supplier Profile Registration Process

- **Fill in all required information in your profile**
- Depending on the material group/s you will deliver (selected by MANN+HUMMEL) additionally to the general questionnaire a more comprehensive one has to be completed.

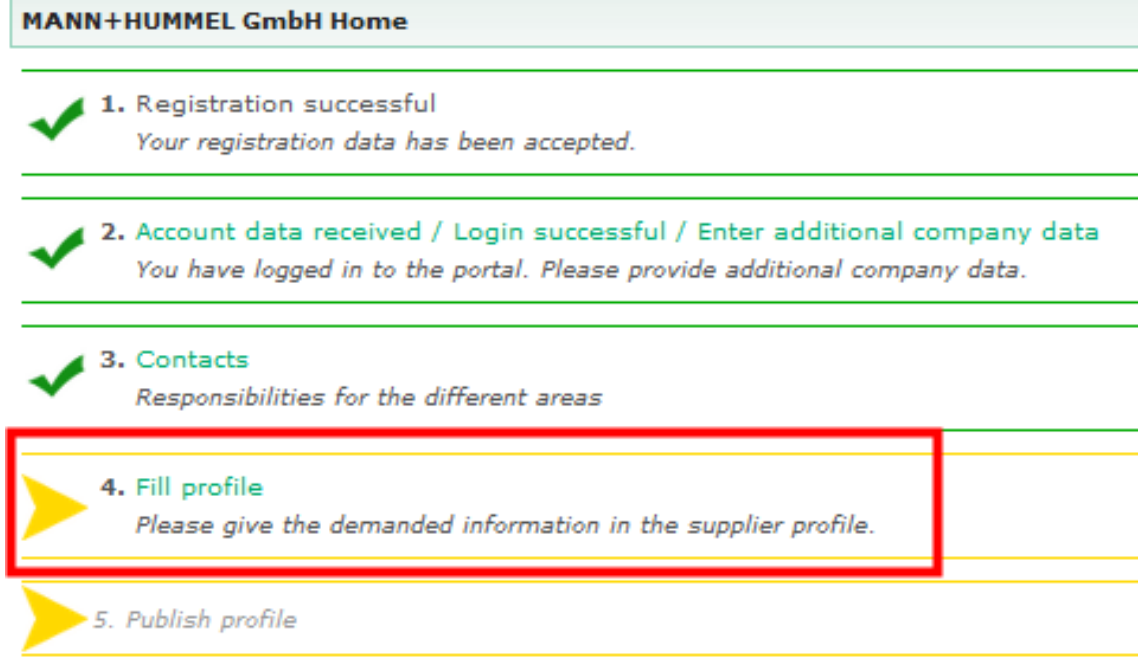

**MANN** 

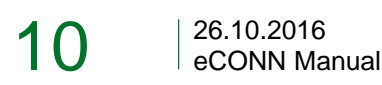

# Short questionnaire Registration Process

- General information and questions about your company for PM & NPM suppliers.
- **The "publish" button is immediately available for NPM suppliers.** By clicking this button registration is finished and data are transferred to MANN+HUMMEL. The internal approval workflow will start.
- By clicking "Save" data are stored but not transferred to MANN+HUMMEL.
- As PM supplier click on "Save & Next". Before you save and go on, you have to fill out the required fields (\*). You will be then forwarded to the next page.

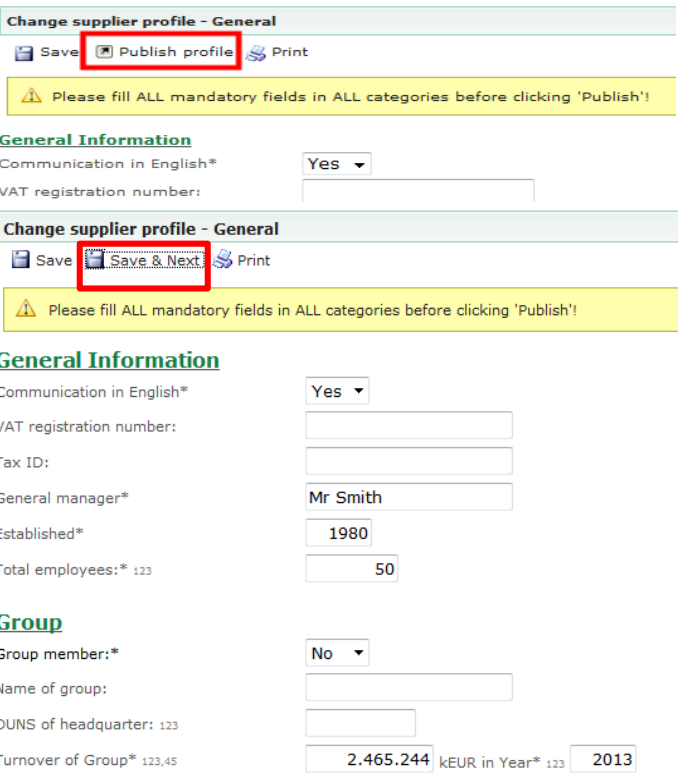

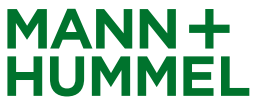

# Detailed questionnaire – only for PM suppliers Registration Process

The following pages have to be completed to be able to evaluate your registration. Use the "Save & Next" button when you are finished.

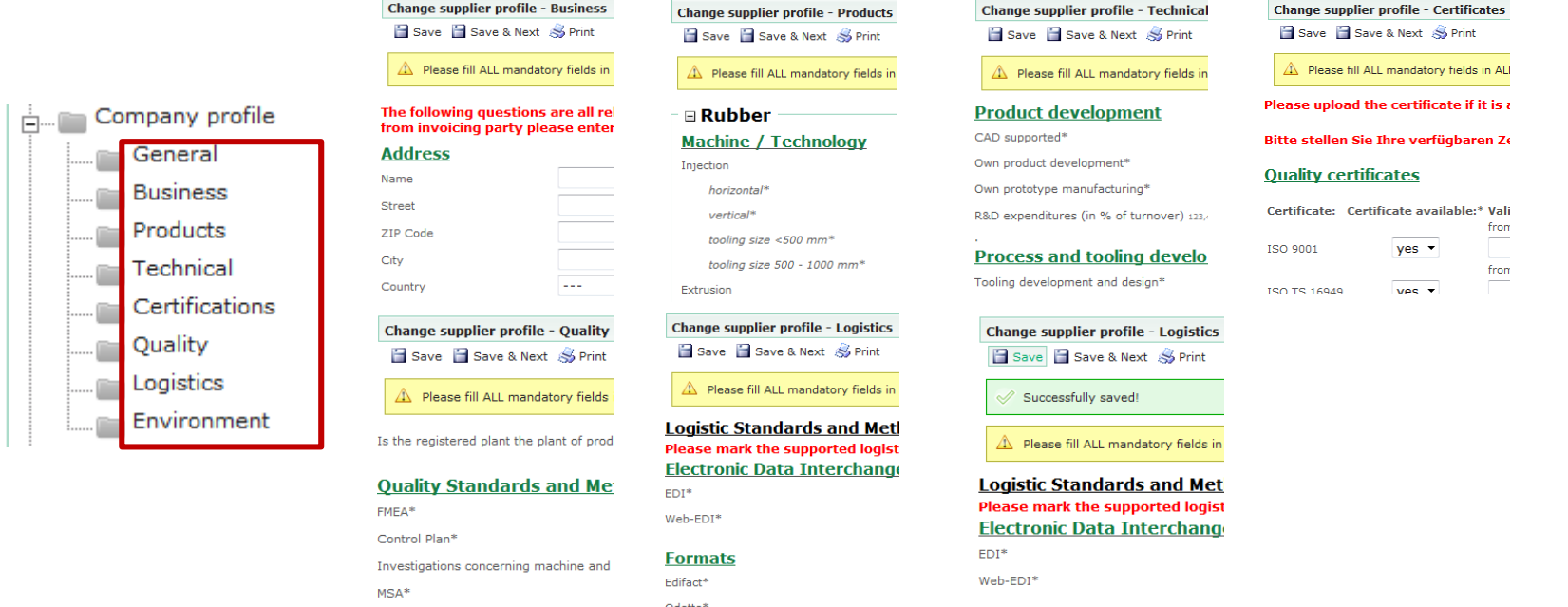

- If you have quality certificates please attach them (e.g. ISO 9001 and ISO 14001)
- $\rightarrow$  Incomplete registrations may be rejected so please provide as much information as possible.

 $12$  26.10.2016 eCONN Manual

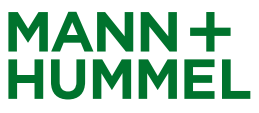

# Publish profile Registration Process

#### **Attention!**

Don't forget to publish your profile at the end of the registration process (tab sheet "Environment") otherwise MANN+HUMMEL won't receive your registration. The button appears as soon as all mandatory fields are filled out.

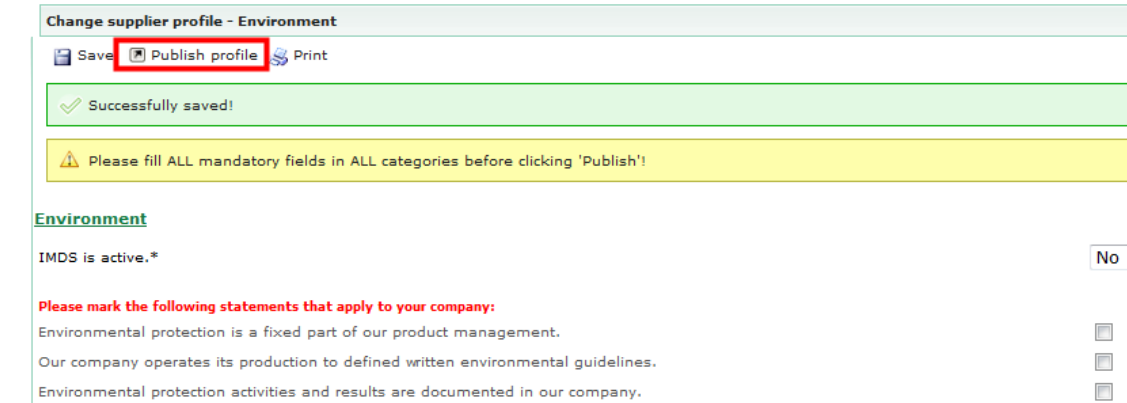

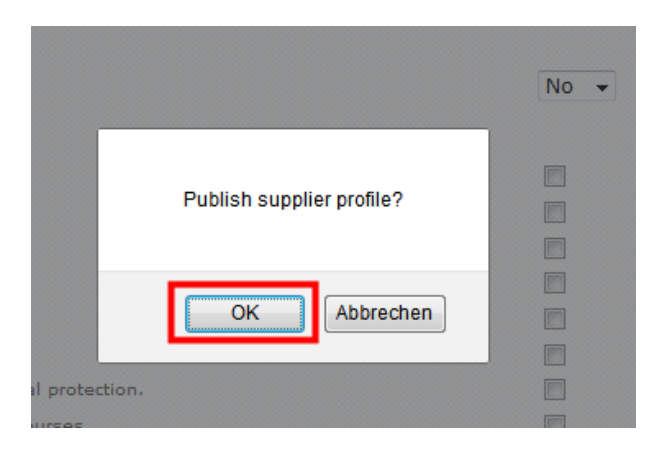

We have defined targets for improving equiponmental protection in your come

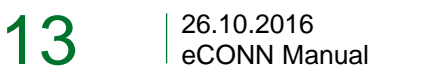

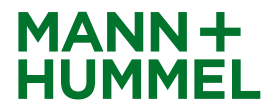

 $\overline{\mathbf{v}}$ 

 $\overline{a}$ 

#### Registration Process

- The registration process is now completed and your contact person at MANN+HUMMEL will be informed.
- The application will run through an internal approval workflow at MANN+HUMMEL.
- The responsible approver might contact one of the contact persons if more information is required.
- **Please keep the login data for future changes in your profile.**

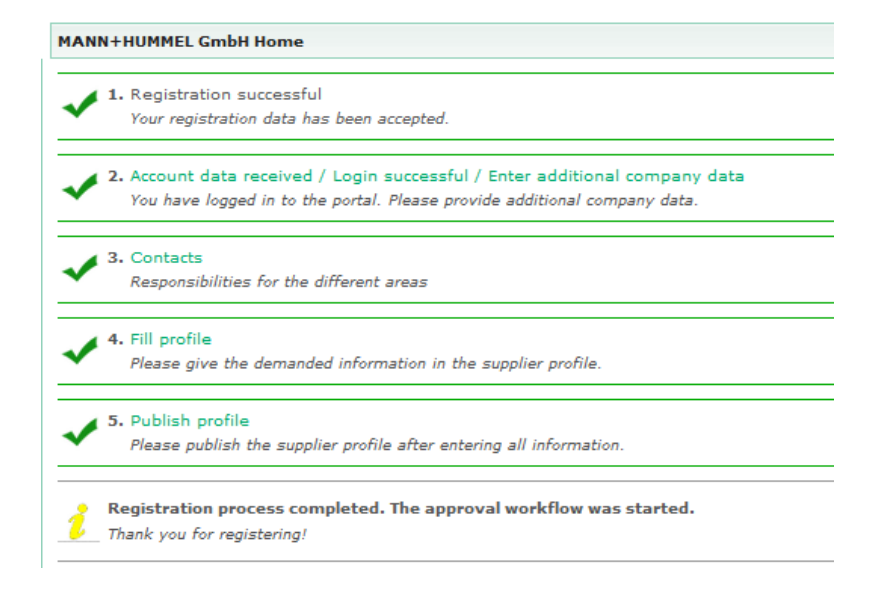

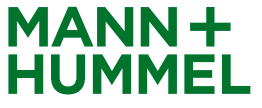

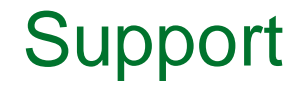

Don't hesitate to ask our support!

If you have any questions or technical issues during the registration please contact:

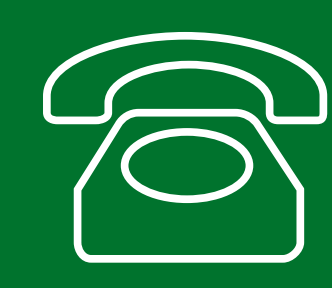

**Europe: +49 7141 98-99 00 Singapore:+65 65628060 China: +86-(10)878-33299 USA: +1-248-434-1268**

**E-Mail: jdsupport@jaggaer.com**

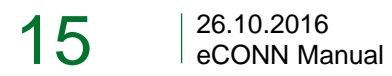

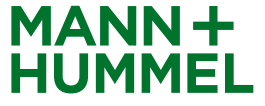